# **International Journal of Computer Science and Mobile Computing**

**A Monthly Journal of Computer Science and Information Technology** 

**ISSN 2320–088X**

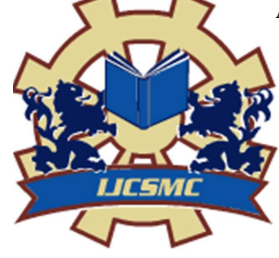

 *IJCSMC, Vol. 2, Issue. 7, July 2013, pg.93 – 107* 

# **RESEARCH ARTICLE**

# **AUTOMATIC PUBLIC DISTRIBUTION SYSTEM**

# **PRASANNA BALAJI.R<sup>1</sup> , MANIKANDAN.T<sup>2</sup>**

<sup>1</sup>P.S.N.A. College of Engineering and Technology, ANNA UNIVERSTY, CHENNAI, India <sup>2</sup>P.S.N.A. College of Engineering and Technology, ANNA UNIVERSTY, CHENNAI, India

*1 Balaji.prais77@gmail.com; <sup>2</sup>Manikandan94431@gmail.com* 

*Abstract— Public distribution system is one of the widely controversial officers that involves corruption and illegal smuggling of goods. All these happen because every job in the ration shop involves manual work and there are no specific high-tech technologies to automate the job. One of the main concerns in the illegal entry in registers of the shop about the amount of products that are given to the people. Further there is always difficulty for the checking officials to go through the stocks available and the goods given in a register and find out irregularities. All the data allocation is done by the computer it can keep track of all the data and the whole process of data maintenance is taken care of by the PC and hence no chance of mistakes and virtually no manual work. Further any checking person can simple enter in and see the availability of the stock and other things by just giving a few clicks in the computer. Hence the whole process is completely error free and has a lot of advantages.* 

#### I. **INTRODUCTION**

**Public Distribution System** (**PDS**) is an Indian food security system. Established by the government of india under Ministry of Consumer Affairs, Food, and Public Distribution and managed jointly with state governments in India, it distributes subsidized food and non-food items to India's poor. Major commodities distributed include staple food grains, such as wheat, rice, sugar, and kerosene, through a network of Public distribution shops, also known as Ration shops established in several states across the country. Food Corporation of India, a Government-owned corporation, procures and maintains the Public Distribution System.

The targeted PDS is costly and gives rise to much corruption in the process of extricating the poor from those who are less needy. Today, India has the largest stock of grain in the world besides China, the government spends Rs.750 billion (\$13.6 billion) per year, almost 1 percent of GDP, yet 21% remain undernourished. Distribution of food grains to poor people throughout the country is managed by state governments. As of date there are about 4.99 lakh Fair Price Shops (FPS) across India.

#### **1.1 Public distribution shop**

A **public distribution shop** also known as **Fair Price Shop** (**FPS**), part of India's Public Distribution System established by Government of India, is a kind of shop in India which is used to distribute rations at a subsidized price to the poor. As of date there are about 4.99 lakh Fair Price Shops (FPS) across India.

Locally these are known as "ration shop" and chiefly sell wheat, rice, kerosene and sugar at a price lower than the market price.

### **1.2 PDS IN INDIA**

The history behind introduction of the PDS in India is rooted in famines and food scarcities during the entire period of British colonial rule in India. The first one was the Bengal famine of 1770. An estimated ten million people died in this famine that was essentially the consequence of plunder by the colonists of the East India Company. Between 1860 and 1910, there occurred twenty major famines and scarcities. The last famine in

British India was the Bengal famine of 1943 (Ghose, 1999, p. 355). Post-independence Indian agriculture followed the Bengal Famine of 1943 and food scarcity during the Second World War. Public intervention in Indian agriculture was in fact connected with food scarcity. By 1947, about 54.million people in urban areas were covered by statutory rationing and another 19 million by other forms of public distribution (Dantwala, 1993, p. 182). The measures that the GOI adopts for intervention in the food grains market are through procurement, buffer stocks, public distribution, imports, restrictions on internal movements of food grains, controls on exports etc (Sharma, 1992, p. 343). All these measures are not necessarily applied simultaneously.

# **1.3 EXISTING AUTOMATIC PUBLIC DISTRIBUTION SYSTEM**

Ration is the main area where the corruption and illegal smuggling of good taken place.

This is because every job in the ration shop involves manual work and there is no specific hi-tech technology to automatic the job.

The main concerns is the illegal entry in register in register of the shop about the amount of products given to the consumes.

The second concern is the weight of the products that are given to the people.

#### II. **SOFTWARE**

The project mainly depends on the virtual basic software. The software uses this vb software which is very easy to create new user friendly projects with the basis of basic computer languages like C,C++.

The coding are developed by the basic used in  $c$ ,  $c++$ 

In this project we use more than 5 window screen which are having individual programs are as follows

#### **2.1 Program**

Form 1 is the home screen for the user where the user can be used to log in their account. It has the following items

- Two textbox
- Two labels
- One button
- One link label

Two textbox are involved in getting the inputs username and password. Two labels are used to represent the username and password text. One button which is used to login the user into their account. Whenever the user clicks the sign in button he/she has to accept the required entries in the required field are entered correctly. If this button is clicked means the form 2 will lead to open. The link label in the form 1 is used for administrator login for items loading. If it is clicked the admin entry form will be open.

## **2.1.1. Form 1:**

Public Class Form1 Public n As Integer Public defpswrd(200) As Integer Private Sub login\_Click(sender As Object, e As EventArgs) Handles login.Click Dim pwd, cnt As Integer  $n = Un.Text$  pwd = Pw.Text For  $i = 0$  To 100  $defpswrd(i) = n + 100$  Next i  $cnt = admin.count(n)$ If  $cnt = 0$  Then If  $n < 101$  Then If  $n < 26$  Then

 admin.card = "Green Card"  $\Box$  x Form1 ElseIf  $n < 51$  Then admin.card = "White Card" Tamil Nadu Civil Supplies Corporation ElseIf n < 76 Then Head Office Chennai-600 010 admin.card = "AAY Card" **TNCSC**  Else admin.card = "No Commodities" 7:00:27 PM End If  $Pw.Text = ""$ If  $pwd = defpswrd(n)$  Then tentoad  $Un.Text = "$ 0010 Me.Hide() Dim SecondForm As New Form2 ... **...**  SecondForm.Show() Signin Else MsgBox("Password did not match.") End If Else MsgBox("username is invalid") End If Else MsgBox("You already used try again next month") End If

End Sub

 Private Sub adminen\_LinkClicked(sender As Object, e As LinkLabelLinkClickedEventArgs) Handles adminen.LinkClicked

 Me.Hide() Dim secondForm As New adminentry secondForm.Show() End Sub

 Private Sub Timer1\_Tick(sender As Object, e As EventArgs) Handles Timer1.Tick Label5.Text = TimeOfDay End Sub

## End Class

The user has to enter their username and password. Then he/she has to click the "sign in" button. Then the window will be change as the figure below

#### **2.1.2. Form2:**

Form2 consists of the personal details about user. It also includes 4 buttons which is used to proceed with the purchasing. The buttons are as follows

- Item status
- Rate
- Purchase items
- Sign out

# **Item status**

When the item status button is clicked means the item status window is open. In this the user can see the total quantities and amount of quantity available for the user are displayed. From this the user can observe the amount of quantity available.

#### **Rate**

When the rate button is clicked in the form 2, the rate window is opened. In this the user can observe the corresponding rate for the items.

#### **Purchase**

When the purchase button is clicked in the form 2 the purchase window will be open. This is the main window for purchasing all the items. This window performs all calculations like amount calculation, checking the amount of quantities.

It includes 4 check boxes and 4 textboxes for the 4 items. It includes the 4 more textboxes for calculating amount in each item.

The user has to click the items what they want. Then they have to give the required quantity not more than that of available. The user has some facility to enter the item quantity what they want. They wont be force to buy full quantities.

The items will be poured by the plc kit. In this we are denoting the timing by changing the label "Processing" to "success"

After all that the user has to sign out

For every month the administrator has to load the amount by entering the administrator password. The total available quantity is to be loaded. This is also limited to the user to buy only one tim

```
Public Class Form2 
  Public n1 As Integer = Form1.n Private Sub Form2_Load(sender As Object, e As EventArgs) Handles MyBase.Load 
     Dim card1 As String 
    card1 = admin.carduserid.Text = card1If card1 = "Green Card" Then
        namlbl.Text = ": Prasanna Balaji.R" 
       crdlbl.Text = ": Rice" addrlbl.Text = ": 11, Fenner Nagar 2nd strt," 
 adrlbl1.Text = " H.M.S Colony," 
 adrlbl2.Text = " Madurai-10." 
       pic1.Visible = TrueForm<sub>2</sub>
       admin.q1a = 16admin.q2a = 21Green Card
       admin.q3a = 4admin.q4a = 11 ElseIf card1 = "White Card" Then 
        namlbl.Text = ": Baskar.M" 
                                                                                 Prasanna Balaji.R
        crdlbl.Text = ": Sugar" 
        addrlbl.Text = ": 91, LBK Nagar 2nd strt," 
       adrıbl1.Text = " H.M.S Colony,"Card
                                                                                 Rice
       adrlbl2.Text = "Madurai-10."pic2.Visible = TrueAddress
                                                                                : 11, Fenner Nagar 2nd strt,
       admin.q1a = 16H.M.S Colony,
                                                                                 Madurai-10.
       admin.q2a = 16admin.q3a = 7admin.q4a = 11 ElseIf card1 = "AAY Card" Then 
        namlbl.Text = ": Soundara Pandi" 
       crdlbl.Text = ": AAY"
        addrlbl.Text = ": 65, Jai Nagar 2nd strt," 
        adrlbl1.Text = " H.M.S Colony," 
        adrlbl2.Text = " Madurai-10." 
       pic3.Visible = Trueadmin.q1a = 16admin.q2a = 36admin.q3a = 4admin.q4a = 11 Else 
        namlbl.Text = ": Manikandan.T" 
        crdlbl.Text = ": No Commodities" 
        addrlbl.Text = ": 11/4, Sivakasi Nagar 2nd strt," 
       adrıbl1.Text = " H.M.S Colony,"
```
 $0$   $x$ 

9:27:17 PM

ten Satus

Rate

Purchase tems

Signout

```
adr1b12.Text = "Madurai-10." Pic4.Visible = True 
        puit.Visible = False 
        ra.Visible = False 
       admin.q1a = 0admin.q2a = 0\overline{\text{admin}.q3a} = 0admin.q4a = 0 End If 
   End Sub 
   Private Sub itst_Click(sender As Object, e As EventArgs) Handles itst.Click 
      Me.Hide() 
     Dim secondForm As New itemstatus 
      secondForm.Show() 
   End Sub 
   Private Sub ra_Click(sender As Object, e As EventArgs) Handles ra.Click 
     Me.Hide() 
      Dim secondForm As New rate 
     secondForm.Show() 
   End Sub 
   Private Sub puit_Click(sender As Object, e As EventArgs) Handles puit.Click 
     Me.Hide() 
      Dim secondForm As New Purchase 
      secondForm.Show() 
   End Sub 
   Private Sub chpa_Click(sender As Object, e As EventArgs) 
     Me.Hide() 
     Dim secondForm As New Form1 
      secondForm.Show() 
   End Sub 
   Private Sub siou_Click(sender As Object, e As EventArgs) Handles siou.Click 
     Me.Hide() 
      Dim secondForm As New Form1 
      secondForm.Show() 
   End Sub 
   Private Sub Timer1_Tick(sender As Object, e As EventArgs) Handles Timer1.Tick 
     Label5.Text = TimeOfDay 
   End Sub 
End Class 
This window consists of the personal details about the user. The user can click any of the following buttons in
```

```
order to proceed with the purchasing
```
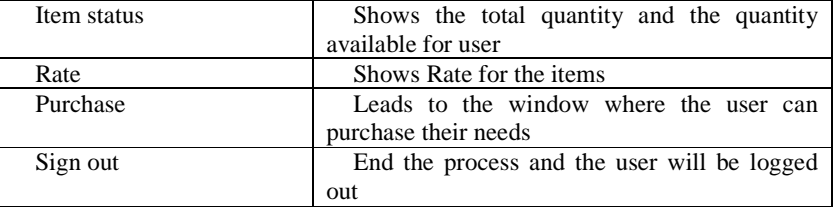

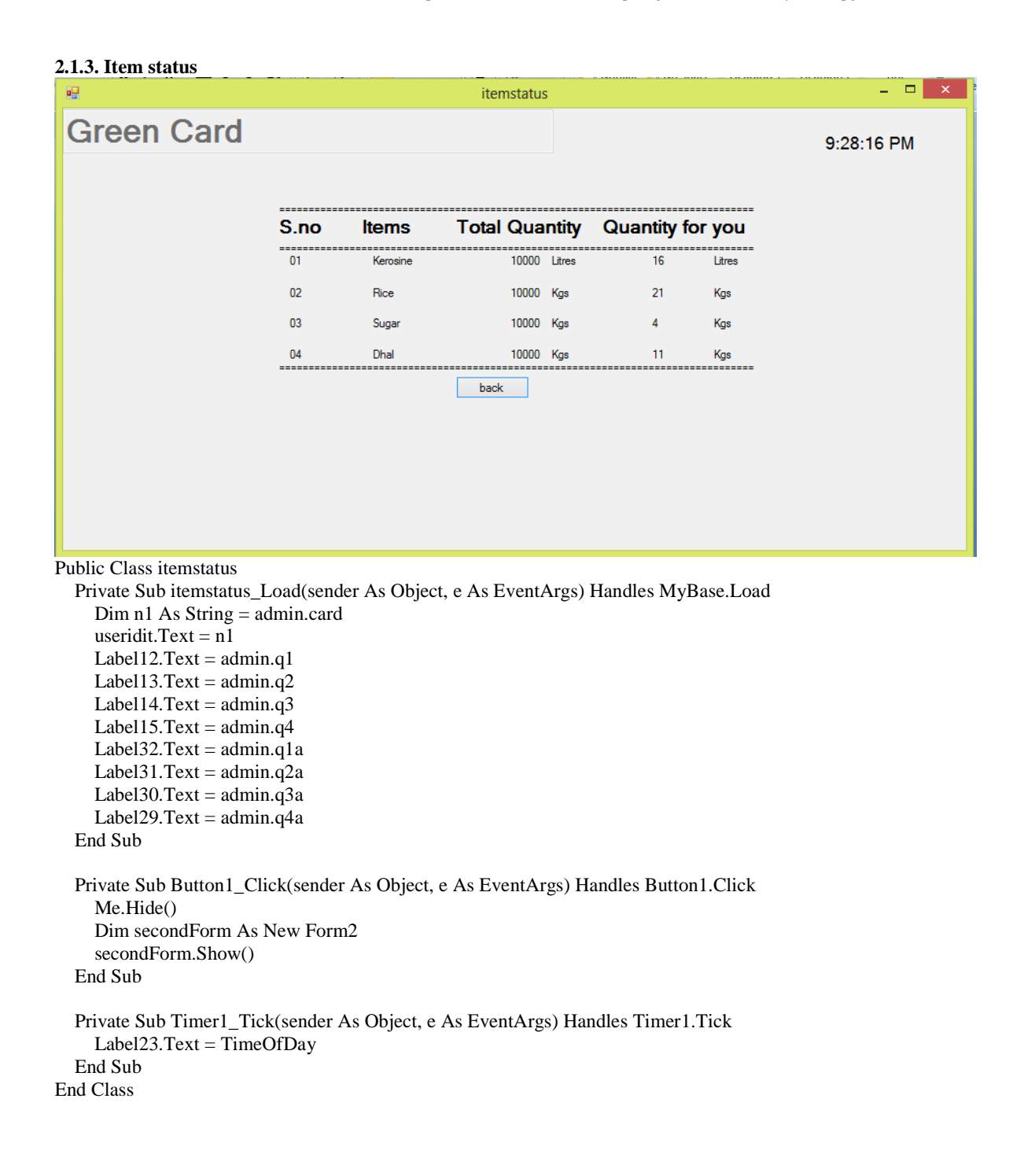

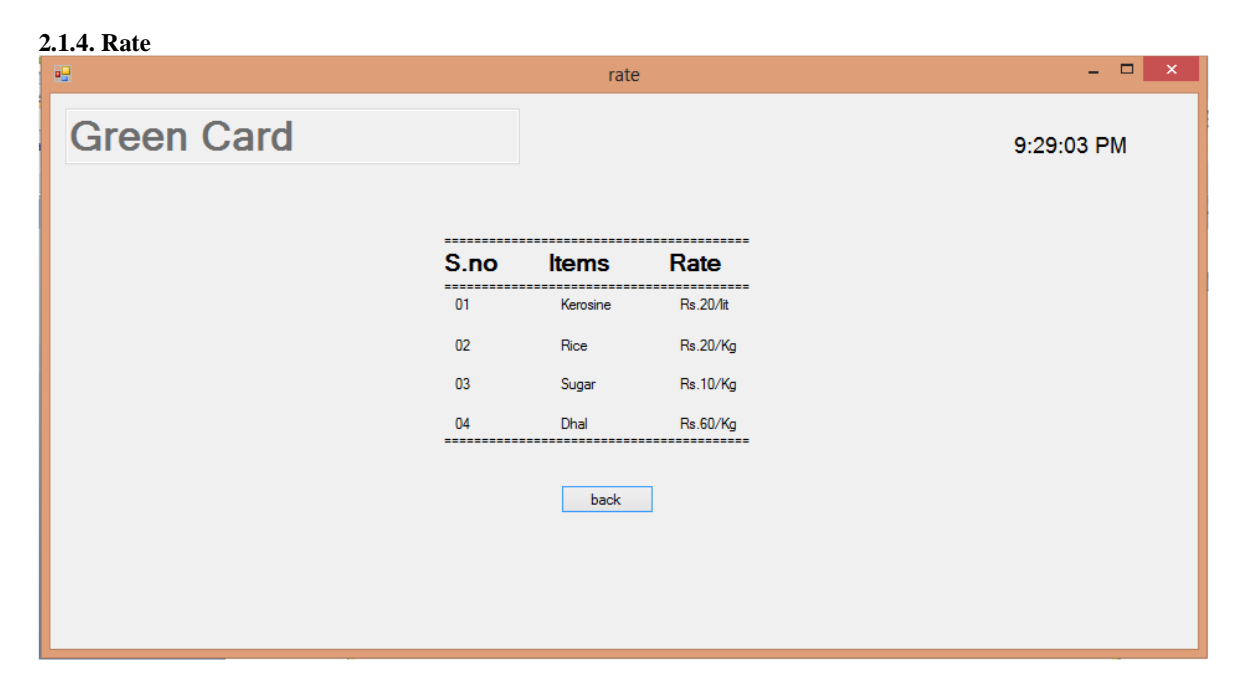

```
Public Class rate 
   Private Sub rate_Load(sender As Object, e As EventArgs) Handles MyBase.Load 
    Dim n1 As String = admin.card useridra.Text = n1 
   End Sub 
   Private Sub Button1_Click(sender As Object, e As EventArgs) Handles Button1.Click 
     Me.Hide() 
     Dim secondForm As New Form2 
     secondForm.Show() 
   End Sub 
   Private Sub Timer1_Tick(sender As Object, e As EventArgs) Handles Timer1.Tick
```

```
 Label19.Text = TimeOfDay 
   End Sub 
End Class
```
## **2.1.5.Purchase**

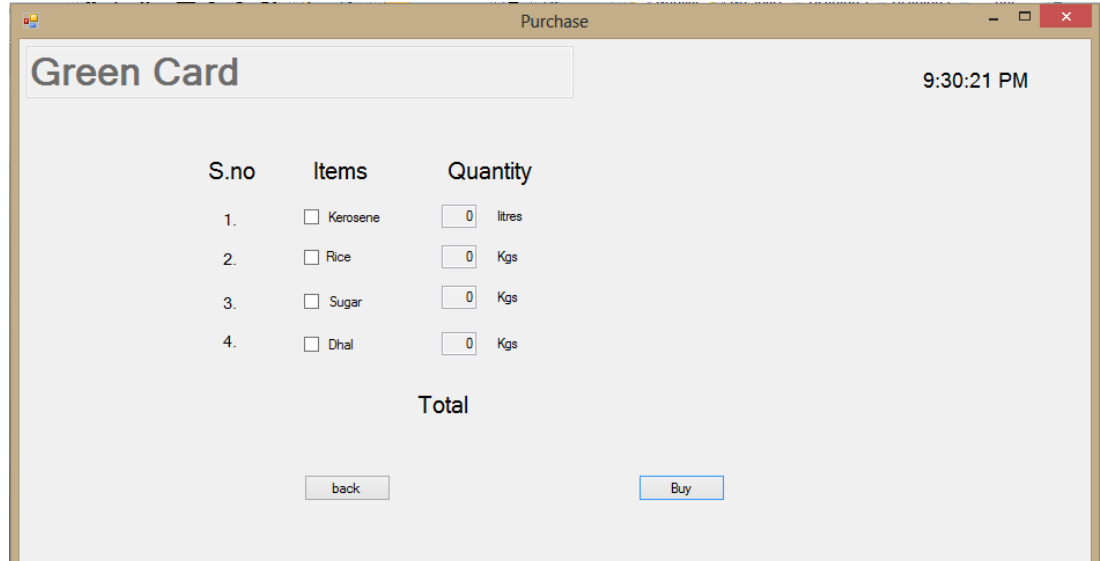

```
Public Class Purchase 
   Public qty1, qty2, qty3, qty4, qty1rs, qty2rs, qty3rs, qty4rs As Decimal 
   Public n1 As Integer 
   Public itemnumb1, itemnumb2, itemnumb3, itemnumb4 As Integer 
   Private Sub purchase_Load(sender As Object, e As EventArgs) Handles MyBase.Load 
     Dim n2 As String = admin.card 
    n1 = Form1.nuseridpur.Text = n2kero1.Text = 0rice1.Text = 0sugal.Text = 0dhall.Text = 0 End Sub 
   Private Sub purback_Click(sender As Object, e As EventArgs) Handles purback.Click 
     Me.Hide() 
     Dim secondForm As New Form2 
     secondForm.Show() 
   End Sub 
   Private Sub kero_CheckedChanged(sender As Object, e As EventArgs) Handles kero.CheckedChanged 
     If kero.CheckState = CheckState.Checked Then 
        kero1.ReadOnly = False 
       kero1.Text = "itemnumb1 = 0
```

```
 Else 
     kero1.ReadOnly = True
     kero1.Text = 0 End If 
 End Sub
```
Private Sub rice\_CheckedChanged(sender As Object, e As EventArgs) Handles rice.CheckedChanged

```
 If rice.CheckState = CheckState.Checked Then 
     rice1.ReadOnly = False 
    rice1.Text = "itemnumb2 = 0 Else 
     rice1.ReadOnly = True 
    rice1.Text = 0 End If 
 End Sub
```
 Private Sub suga\_CheckedChanged(sender As Object, e As EventArgs) Handles suga.CheckedChanged If suga.CheckState = CheckState.Checked Then  $suga1.ReadOnly = False$ suga1.Text =  $"$ itemnumb $3 = 0$  Else suga1.ReadOnly = True  $suea1.Text = 0$ 

```
 End If 
 End Sub
```
 Private Sub dhal\_CheckedChanged(sender As Object, e As EventArgs) Handles dhal.CheckedChanged If dhal.CheckState = CheckState.Checked Then  $dhal1$ .ReadOnly = False dhal $1.$ Text = "" itemnumb $4 = 0$ Else

```
 dhal1.ReadOnly = True 
     dhall.Text = 0 End If 
 End Sub 
 Private Sub Buy_Click(sender As Object, e As EventArgs) Handles buy.Click 
  Dim rate1 As Decimal = 20.0Dim rate 2 As Decimal = 20.0Dim rate 3 As Decimal = 10.0Dim rate4 As Decimal = 60.0 Dim totalamt As Decimal 
  useridpur.Text = " BILL"
  admin.count(n1) = admin.count(n1) + 1buv.Visible = False Purback.Visible = False 
  kero.Visible = False rice.Visible = False 
   Suga.Visible = False 
   dhal.Visible = False 
  totalrs. Visible = True
   statuslbl.Visible = True 
  Label 18. V isible = TrueLabel 19. Visible = True
  Label20.Visible = TrueLabel21.Visible = Trueamntlabel.Visible = Truekerrslab.Visible = True ricerslab.Visible = True 
   sugrslab.Visible = True 
   dhalrslab.Visible = True 
   Totalrslab.Visible = True 
  totallab.Visible = True Sno.Visible = True 
   itmlbl.Visible = True 
   qtylbl.Visible = True 
   statuslbl.Visible = True 
   kero1.ReadOnly = True 
   rice1.ReadOnly = True 
   suga1.ReadOnly = True 
   dhal1.ReadOnly = True 
   kerors.Visible = True 
   ricers.Visible = True 
  sugars.Visible = Truedhalrs.Visible = Trueqty1 = \text{ker}01 \cdot \text{Text}qty2 = rice1.Textqty3 = suga1.Textqty4 = dhall.TextIf qty1 < admin.q1 Then
     If qty1 < \text{admin}.q1a Then
       kerors.Text = qty1 * rate1admin.q1 = admin.q1 - qty1qty1rs = \text{kerors}.TextIf qty1 > 0 Then
```

```
Timer1.Interval = qty1 * 1000 Timer1.Enabled = True 
        label2.Text = "Processing" 
      Else 
        label2.Text = " Stopped" 
      End If 
   Else 
      MsgBox("Your Kerosene limit is only 15 litres") 
     Timer1.Interval = 10kerors.Text = 0 End If 
 Else 
   MsgBox(" Kerosene is not available with this quantity for you.") 
   Timer1.Interval = 10 
  kerors.Text = 0 End If 
 If qty2 < admin.q2 Then 
   If qty2 < admin.q2a Then 
     ricers.Text = qty2 * rate2admin.q2 = admin.q2 - qty2 qty2rs = ricers.Text 
     If qty2 > 0 Then
       Timer2.Interval = qty2 * 1000 Timer2.Enabled = True 
        label3.Text = "Processing" 
      Else 
        label3.Text = "Stopped" 
      End If 
   Else 
      MsgBox("Your Rice limit is only 35 Kgs") 
     Timer2.Interval = 10ricers. Text = 0 End If 
 Else 
   MsgBox(" Rice is not available with this quantity for you.") 
   Timer2.Interval = 10 
  ricers.Text = 0 End If 
If qty3 < admin.q3 Then
   If qty3 < admin.q3a Then 
     sugars. Text = qty3 * rate3
     admin.q3 = admin.q3 - qty3qty3rs = sugars.TextIf qty3 > 0 Then
       Timer3.Interval = qty3 * 1000Timer3.Enabeled = True label4.Text = "Processing" 
      Else 
        label4.Text = "Stopped" 
      End If 
   Else 
      MsgBox("Your Sugar limit is only 3 Kgs") 
     Timer3.Interval = 10sugars. Text = 0 End If 
 Else 
   MsgBox(" Sugar is not available with this quantity for you..")
```

```
Timer3.Interval = 10sugars. Text = 0 End If 
   If qty4 < admin.q4 Then 
      If qty4 < admin.q4a Then 
       dhalrs.Text = qty4 * rate4admin.q4 = admin.q4 - qty4 qty4rs = dhalrs.Text 
       If qty4 > 0 Then
          Timer4.Interval = qty4 * 1000 Timer4.Enabled = True 
           Label13.Text = "Processing" 
        Else 
           Label13.Text = "Stopped" 
        End If 
      Else 
        MsgBox("Your dhal limit is only 10 Kgs") 
       Timer4.Interval = 10dhalrs. Text = 0 End If 
   Else 
      MsgBox(" Dhal is not available with this quantity for you..") 
      Timer4.Interval = 10 
     dhalrs.Text = 0 End If 
  totalamt = qty1rs + qty2rs + qty3rs + qty4rstotalrs.Text = totalamt Purok.Visible = True 
 End Sub 
 Private Sub purok_Click(sender As Object, e As EventArgs) Handles purok.Click 
   Me.Hide() 
   Dim secondForm As New Form2 
   secondForm.Show() 
 End Sub 
 Private Sub Timer1_Tick(sender As Object, e As EventArgs) Handles Timer1.Tick 
  If itemnumb1 = 0 Then
     itemnumb1 = itemnumb1 + 1 label2.Text = "Success" 
     Timer1.Enabeled = False Else 
      Timer1.Enabled = False 
   End If 
 End Sub 
 Private Sub Timer2_Tick(sender As Object, e As EventArgs) Handles Timer2.Tick 
  If itemnumb2 = 0 Then
     itemnumb2 =itemnumb2 + 1label3.Text = "Success"Time2. Enabled = False Else 
      Timer2.Enabled = False 
   End If 
 End Sub
```

```
 Private Sub Timer3_Tick(sender As Object, e As EventArgs) Handles Timer3.Tick 
  If itemnumb3 = 0 Then
```

```
itemnumb3 =itemnumb3 + 1 label4.Text = "Success" 
     Timer3.Enabled = False 
   Else 
      Timer3.Enabled = False 
   End If 
 End Sub 
 Private Sub Timer4_Tick(sender As Object, e As EventArgs) Handles Timer4.Tick 
  If itemnumb4 = 0 Then
     itemnumb4 =itemnumb4 + 1 Label13.Text = "Success" 
     Timer4.Enabled = False 
   Else 
     Timer4.Enabled = False 
     Purok.Visible = True 
   End If 
 End Sub 
 Private Sub Timer5_Tick(sender As Object, e As EventArgs) Handles Timer5.Tick 
   Label5.Text = TimeOfDay
```
 End Sub End Class

The window when its complete

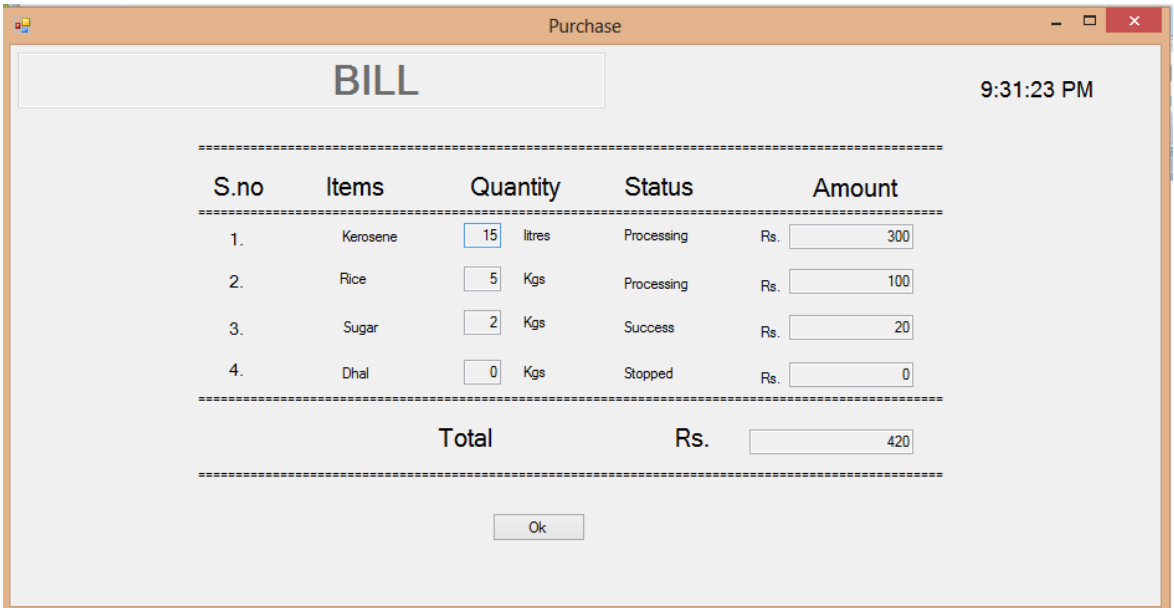

# **2.1.6. Administrator windows**

# **Admin form:**

This form is simply used to show the successful loading to the administrator. It includes one link label " Exit admin". This label is used to show the form1 when it is ckicked.

## **Admin entry form:**

This is the form in which the administrator has to login with the special password to load the items with certain quantities in the machine

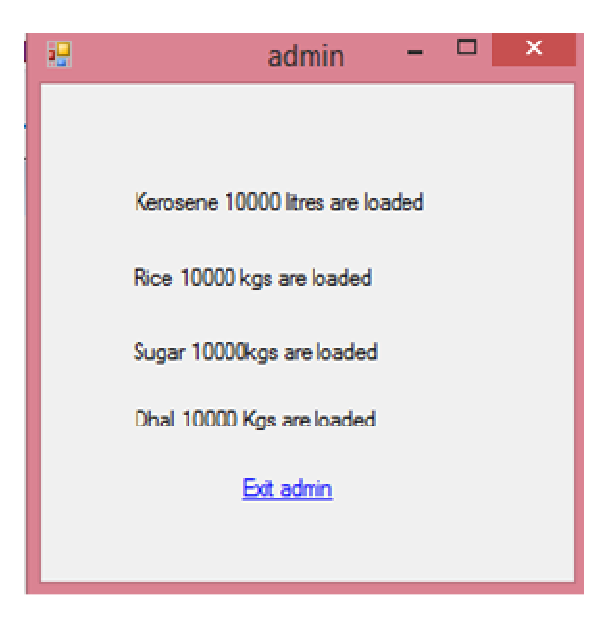

It includes a single text box and two link labels as follows

- Enter
- Exit

If the link label 'enter' is clicked the special password is checked with the given password if it is ok the admin form will be open and the items are loaded.

If the link label 'exit is clicked means form 1 will be open

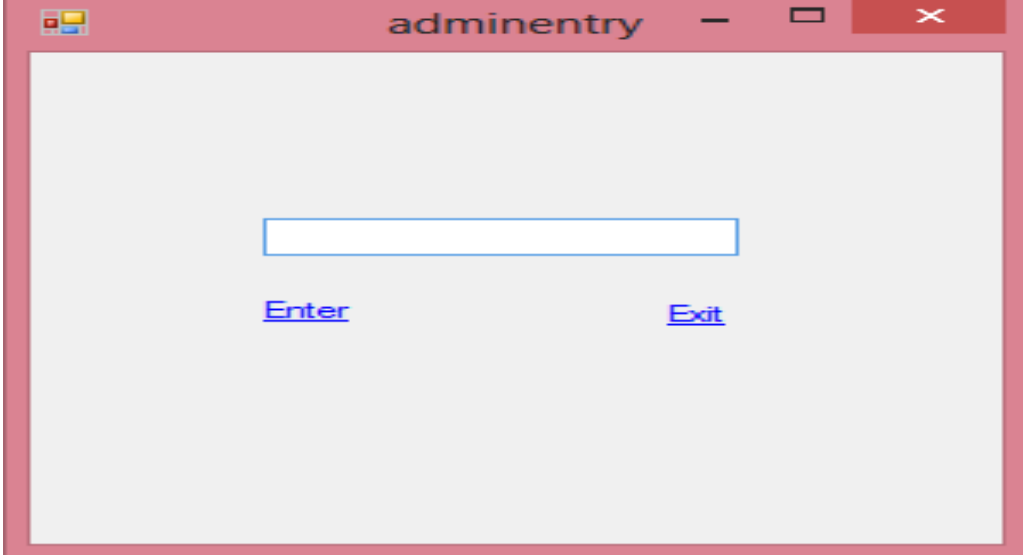

Public Class adminentry

```
 Private Sub LinkLabel1_LinkClicked(sender As Object, e As LinkLabelLinkClickedEventArgs) Handles 
LinkLabel1.LinkClicked 
        Dim adp As String = "Adminpassword" 
       If TextBox1.Text = adp Then
         admin.q1 = 10000.0admin.q2 = 10000.0admin.q3 = 10000.0admin.q4 = 10000.0 Me.Hide() 
          Dim secondForm As New admin 
          secondForm.Show() 
        Else 
          Me.Hide() 
          Dim secondForm As New Form1 
          secondForm.Show() 
        End If 
     End Sub 
     Private Sub LinkLabel2_LinkClicked(sender As Object, e As LinkLabelLinkClickedEventArgs) Handles 
LinkLabel2.LinkClicked 
        Me.Hide() 
        Dim secondForm As New Form1 
        secondForm.Show() 
     End Sub 
  End Class 
  Public Class admin 
    Public q1 As Decimal = 10000.0Public q2 As Decimal = 10000.0Public q3 As Decimal = 10000.0Public q4 As Decimal = 10000.0 Public card As String 
    Public q1a As Decimal = 0.0Public q2a As Decimal = 0.0Public q3a As Decimal = 0.0Public q4a As Decimal = 0.0 Public count(100) As Integer 
     Private Sub LinkLabel1_LinkClicked(sender As Object, e As LinkLabelLinkClickedEventArgs) Handles 
LinkLabel1.LinkClicked 
        Me.Hide() 
        Dim secondForm As New Form1 
        secondForm.Show() 
     End Sub 
     Private Sub admin_Load(sender As Object, e As EventArgs) Handles MyBase.Load 
       For i = 1 To 100
         count(i) = 0 Next i 
     End Sub 
  End Class
```
And the last two forms are administrator forms. It is used to load the items with certain quantities every month it requires specific password called admin password. It can explored by clicking the item load label in form1.

#### III. **FUTURE WORK**

- A PLC kit will be joined with this project to make this as run time project
- **O** In this project we show a demo  $o/p$  with the status message "Processing"  $\&$  "Success"
- The status "Processing" will be showed when the timer starts (Nob open).
- The status "Success" will be showed when the timer stops after certain time period (Nob closed).
- The status "Stopped" will be showed when the item is not selected and no nob will be open.

#### IV. **BENEFITS OF AUTOMATIC PUBLIC DISTRIBUTION SYSTEM**

The PDS system stands to benefit from the legislative, technology and administrative infrastructure that are being created for the implementation of the UID program. The key ones are explained below:

 **Better Identification** – Integration with the UID program will lead to better identification of individuals and families leading to better targeting and increased transparency and therefore better functioning of the system and increased public approval.

 **Offtake Authentication** – The UID database will maintain details of the beneficiary that can be updated from multiple sources. The PDS system can use this database for authentication of beneficiaries during the offtake recording process. A mechanism of verifying the ID of the person at the time of delivery of grains will help in improving the targeting of the grains.

 **Legislative Support** - The legislative support in form of the need for submitting the UID number for several transactions will push residents to acquire a UID. The most convenience mechanism will be for residents to get a ration card and this will create a supporting environment for computerization of ration cards.

 **Technology Support** – The UID program is putting together technology specifications and infrastructure to handle enrollment, storage and identity confirmation of all Indian residents. The PDS system can leverage this and rapidly move ahead with the enrollment process.

 **Duplicate and Ghost Detection** – The UIDAI will provide duplicate detection infrastructure to the PDS program. It can also assist in the development of special tools to assist in the assessment of eligibility of applicants.

 **Domestic LPG Linkage** – The issue of domestic LPG by Oil companies can be made conditional to the production of an APL (non-kerosene) ration cards making enrollment a compulsory affair.

 **Support for PDS reform** – The UID will become an important identifier in banking services and day-today needs of the resident. This can support the PDS reform by as an example providing the banking account number for a family to affect direct cash transfer.

#### V. **CONCLUSION**

I used the visual basic software for develop this software. This may leads our ration system into next generation. There will be a no corruption since all the transfer is systemized.